<span id="page-0-4"></span>**sem option select() —** Using sem with summary statistics data

[Description](#page-0-0) [Syntax](#page-0-1) [Option](#page-0-2) [Remarks and examples](#page-0-3) [Also see](#page-1-0)

## <span id="page-0-0"></span>**Description**

sem may be used with summary statistics data (SSD), data containing only summary statistics such as the means, standard deviations or variances, and correlations and covariances of the underlying, raw data.

You enter SSD with the ssd command; see [[SEM](https://www.stata.com/manuals/semssd.pdf#semssd)] ssd.

<span id="page-0-1"></span>To fit a model with sem, there is nothing special you have to do except specify the select() option where you would usually specify if *exp*.

## **Syntax**

<span id="page-0-2"></span>sem ...  $\left[ \text{ , \ } \dots \text{ } \text{ select}\left( \# \ \left[ \# \ \dots \ \right] \right) \ \dots \ \right]$ 

# **Option**

<span id="page-0-3"></span>select(#  $\lceil$  #  $\dots$   $\rceil$ ) is allowed only when you have SSD in memory. It specifies which groups should be used.

### **Remarks and examples status statistic** *status* **examples statistic** *statistic**statistic m*

#### See [SEM] [Intro 11](https://www.stata.com/manuals/semintro11.pdf#semIntro11).

sem option select() is the SSD alternative for if *exp* if you only had the underlying, raw data in memory. With the underlying raw data, where you would usually type

. sem ... if agegrp==1 | agegrp==3, ...

with SSD in memory, you type

. sem ..., ... select(1 3)

You may select only groups for which you have separate summary statistics recorded in your summary statistics dataset; the ssd describe command will list the group variable, if any. See [[SEM](https://www.stata.com/manuals/semssd.pdf#semssd)] ssd.

By the way, select() may be combined with sem option group(). Where you might usually type

```
. sem ... if agegrp==1 | agegrp==3, ... group(agegrp)
```
you could type

```
. sem ..., ... select(1 3) group(agegrp)
```
The above restricts sem to age groups 1 and 3, so the result will be an estimation of a combined model of age groups 1 and 3 with some coefficients allowed to vary between the groups and other coefficients constrained to be equal across the groups. See [SEM] [sem group options](https://www.stata.com/manuals/semsemgroupoptions.pdf#semsemgroupoptions).

#### <span id="page-1-0"></span>**Also see**

- [SEM] [sem](https://www.stata.com/manuals/semsem.pdf#semsem) Structural equation model estimation command
- [SEM] **[Intro 11](https://www.stata.com/manuals/semintro11.pdf#semIntro11)** Fitting models with summary statistics data (sem only)

Stata, Stata Press, and Mata are registered trademarks of StataCorp LLC. Stata and Stata Press are registered trademarks with the World Intellectual Property Organization of the United Nations. StataNow and NetCourseNow are trademarks of StataCorp LLC. Other brand and product names are registered trademarks or trademarks of their respective companies. Copyright  $\odot$  1985–2023 StataCorp LLC, College Station, TX, USA. All rights reserved.

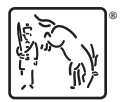

For suggested citations, see the FAQ on [citing Stata documentation](https://www.stata.com/support/faqs/resources/citing-software-documentation-faqs/).